# **VALEURS D'UNE FONCTION**

## **VALEUR DÉCIMALE APPROCHÉE**

#### **On suppose ici que l'expression de la fonction a été définie dans Y1 (y1 sur la TI-85)**. Il suffit

d'appuyer sur  $\boxed{\text{ENTER}}$  pour relancer ce programme, et calculer ainsi une nouvelle valeur de  $f(x)$ . Il est donc inutile de prévoir une boucle de calcul.

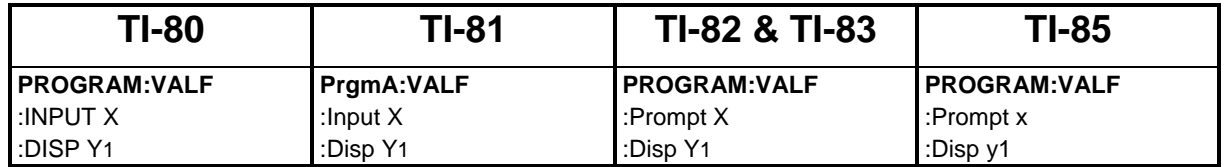

#### **Exemple d'utilisation sur TI-82 ou TI-83**

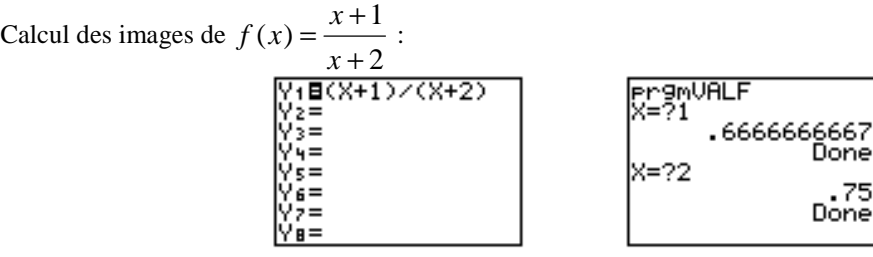

Sur les TI-80, TI-82 et TI-83, il est possible de taper **Y1** (1) ou même directement **Y1** ({1,2}) pour obtenir directement l'image de ces deux nombres. Sur la TI-82 ou la TI-83, on peut aussi utiliser la fonction **TABLE** pour obtenir ces résultats. Il suffit au préalable de choisir le mode **Independant Ask** dans le menu **TblSet**.

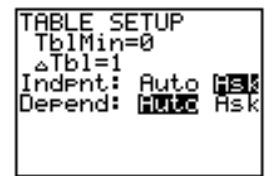

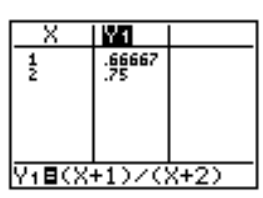

### **CALCUL SOUS FORME RATIONNELLE**

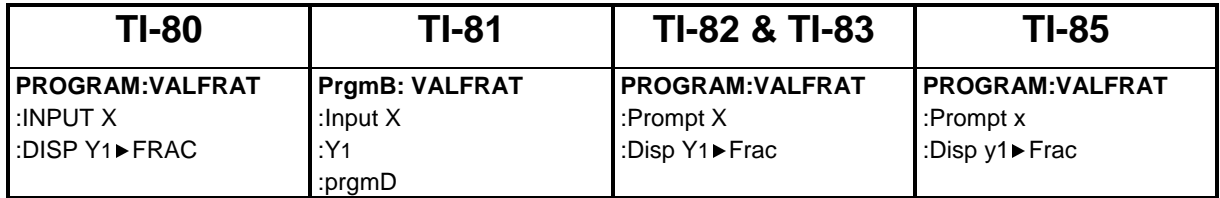

## **Exemple d'utilisation sur TI-82 ou TI-83**

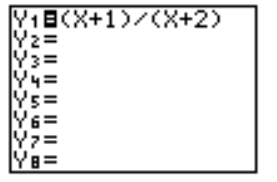

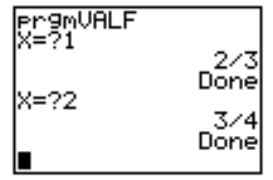